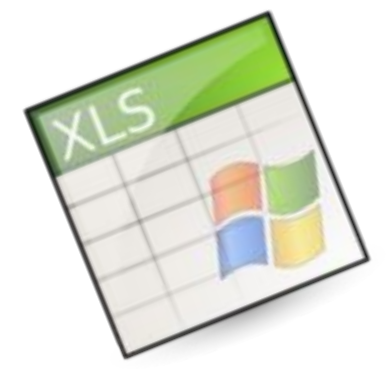

## ДАДРЕСАЦИЯ ЯЧЕЕК В MS EXCEL

### **Относительные ссылки**

**Абсолютные ссылки**

### **Смешанные ссылки**

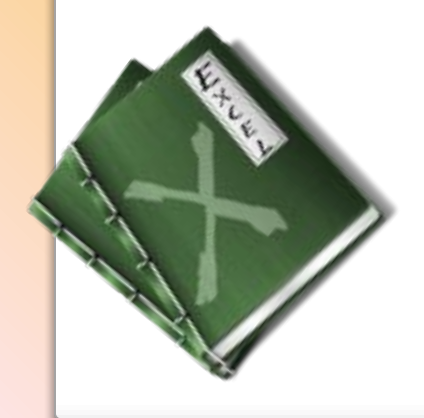

**Решение задач**

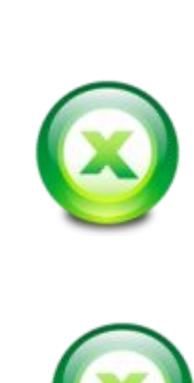

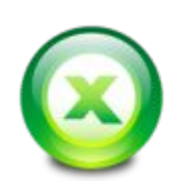

Для простоты использования в Microsoft Excel используется буквенноцифровое обозначение адреса ячеек.

Адрес ячейки можно определить несколькими способами:

1 способ: в строке формул, в левой ее части отражается адрес текущей ячейки 2 способ: в окне рабочей таблицы буква столбца и цифра строки, на пересечении которых находится ячейка, выделены цветом

3 способ: На самой рабочей таблице текущая ячейка выделена табличным курсором (ячейка обрамлена черным прямоугольником)

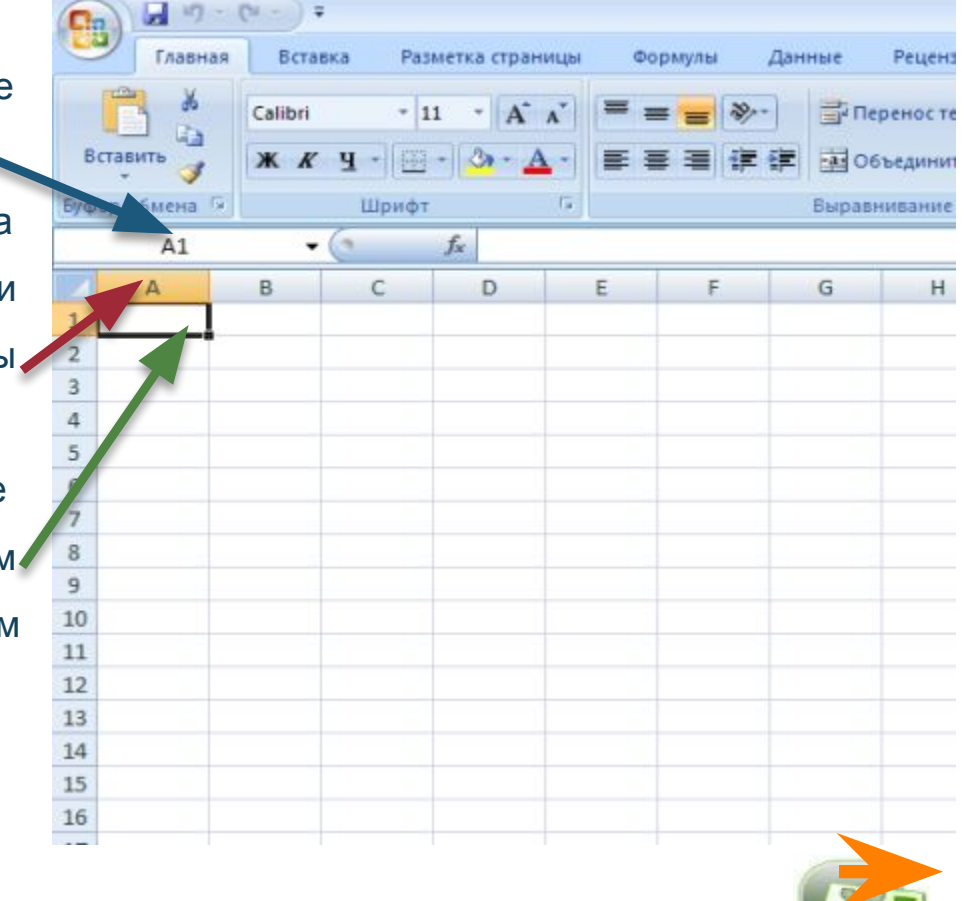

### **Относительные ссылки**

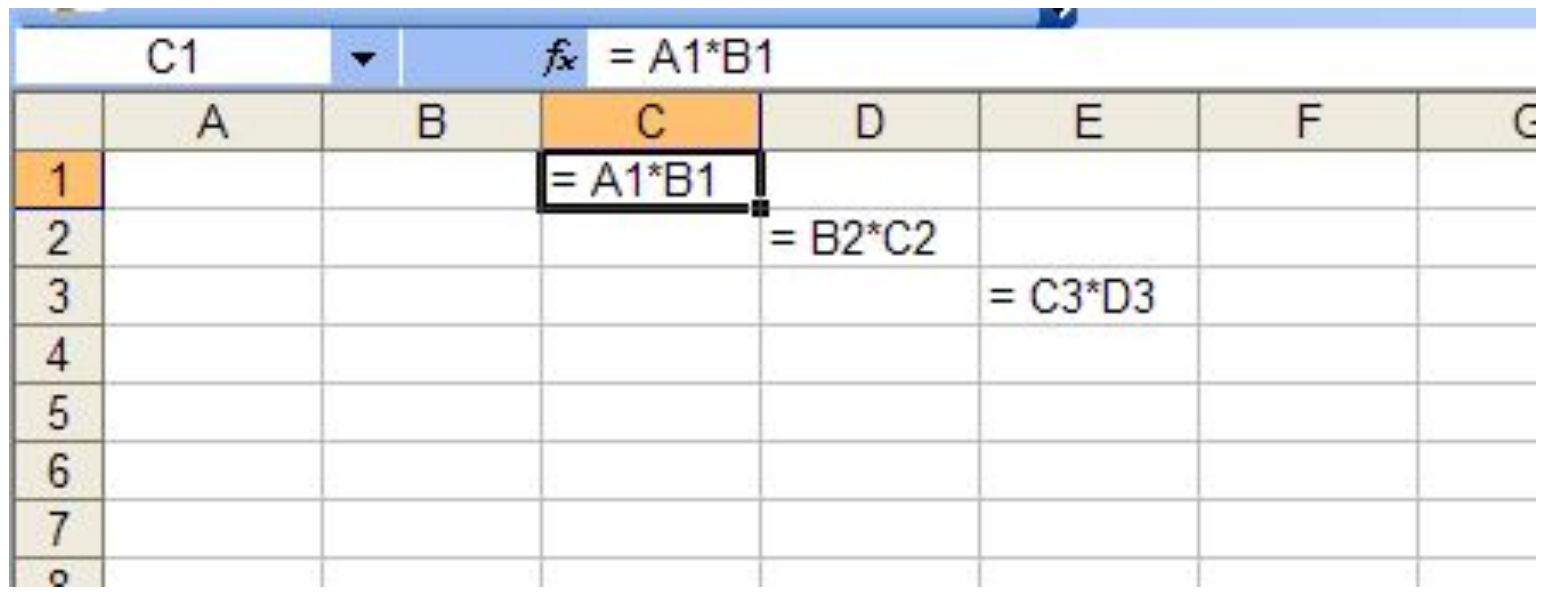

 Относительной называется такая адресация, которая при копировании в составе формулы в другую ячейку автоматически изменяется .

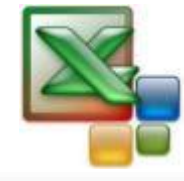

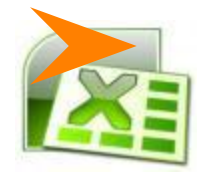

### **Абсолютные ссылки**

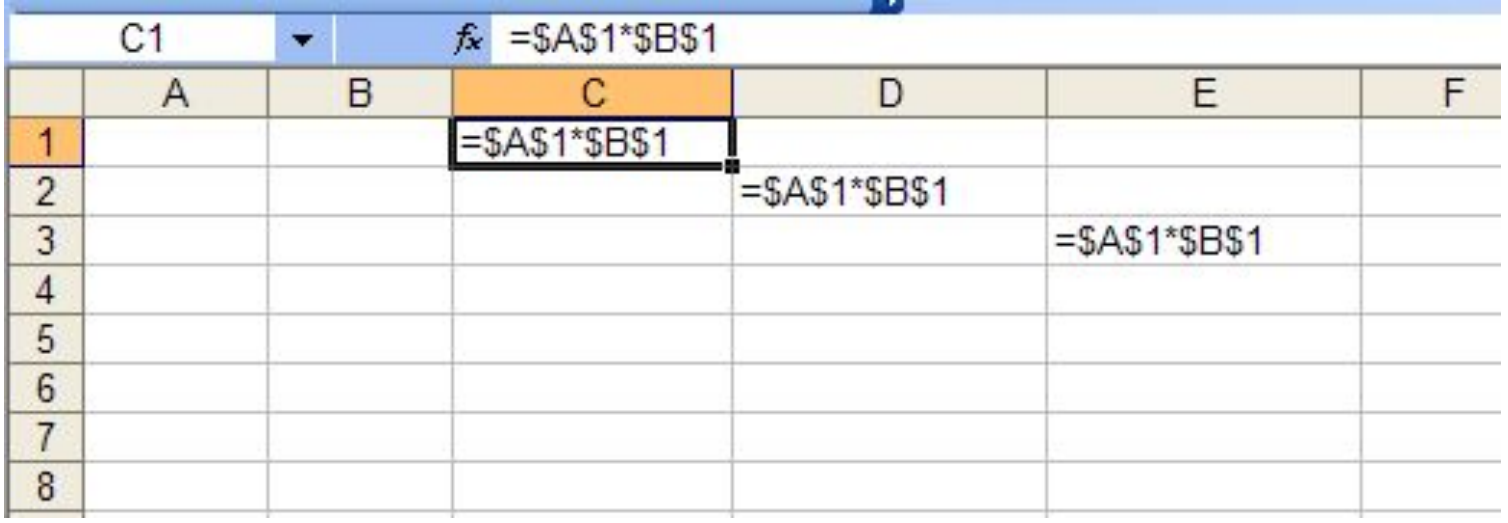

Абсолютной называется адресация не подлежащая изменению при копировании формулы. Абсолютные ссылки в формулах используются для указания фиксированного адреса ячейки. В абсолютных ссылках перед неизменяемым именем ставится знак доллара.

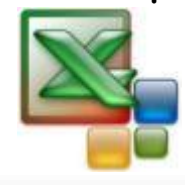

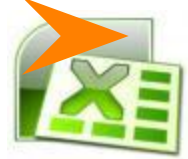

### **Смешанные ссылки**

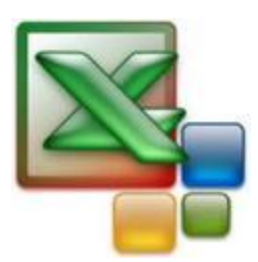

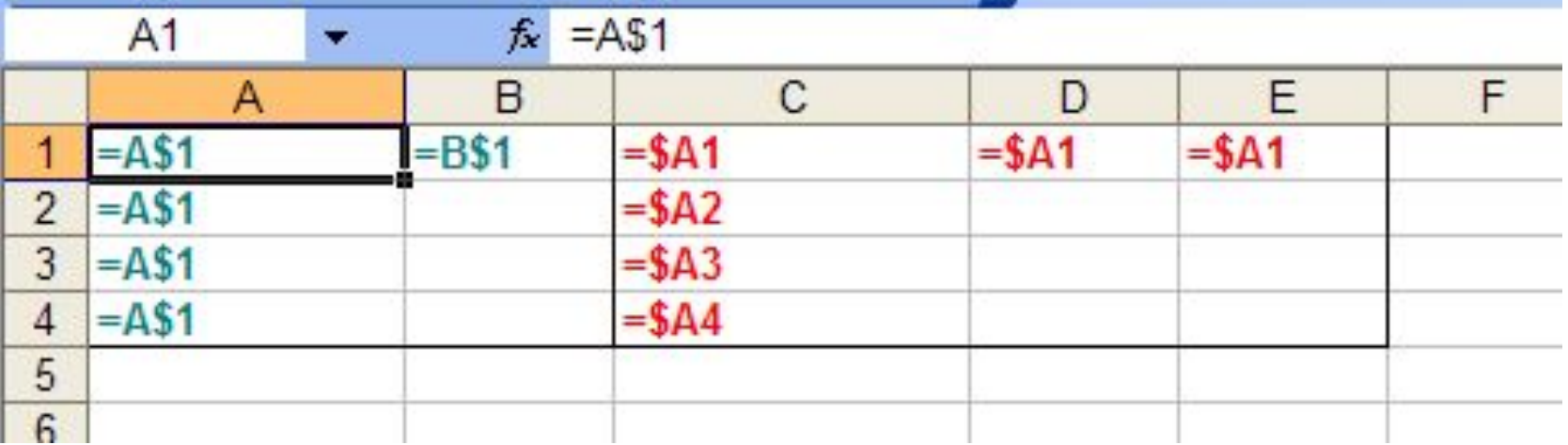

**Знак \$ ставится только перед номером строки (числовая часть)**

**Знак \$ ставится только перед именем столбца (буквенная часть)**

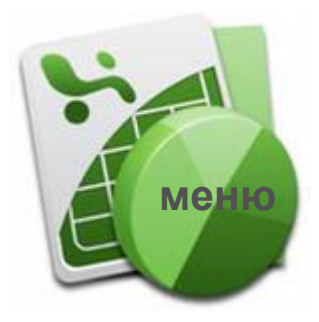

# **ПРАКТИЧЕСКАЯ РАБОТА**

Для выполнения практической работы откройте файл: Практическая работа № 1.doc Выполните работу и сохраните ее в своей папке.

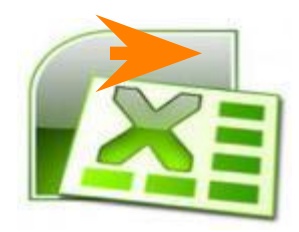

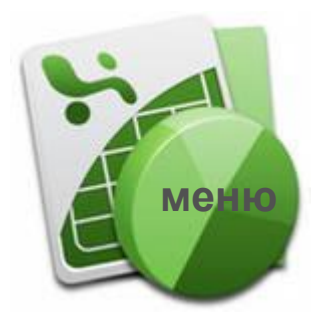

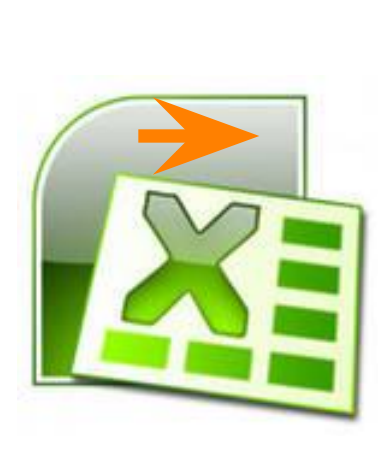

# **РЕШЕНИЕ ЗАДАЧ**

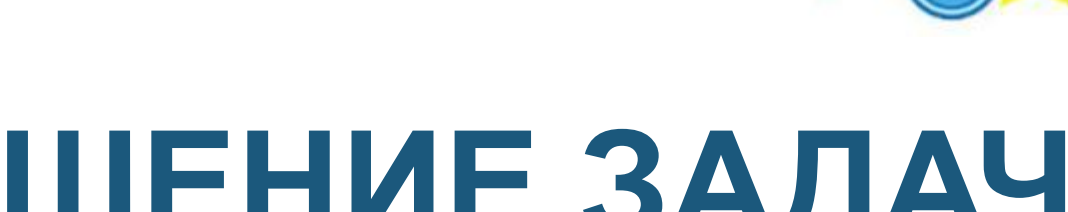

**Относительная адресация** 

**Абсолютная и смешанная адресация** 

1. В электронной таблице значение формулы = СУММ(А1:А3) равно 8. Чему равно значение ячейки А4, если значение формулы =СРЗНАЧ(А1: А4) равно 3?

$$
1). 5 \t 2). 2 \t 3). 8 \t 4). 4
$$

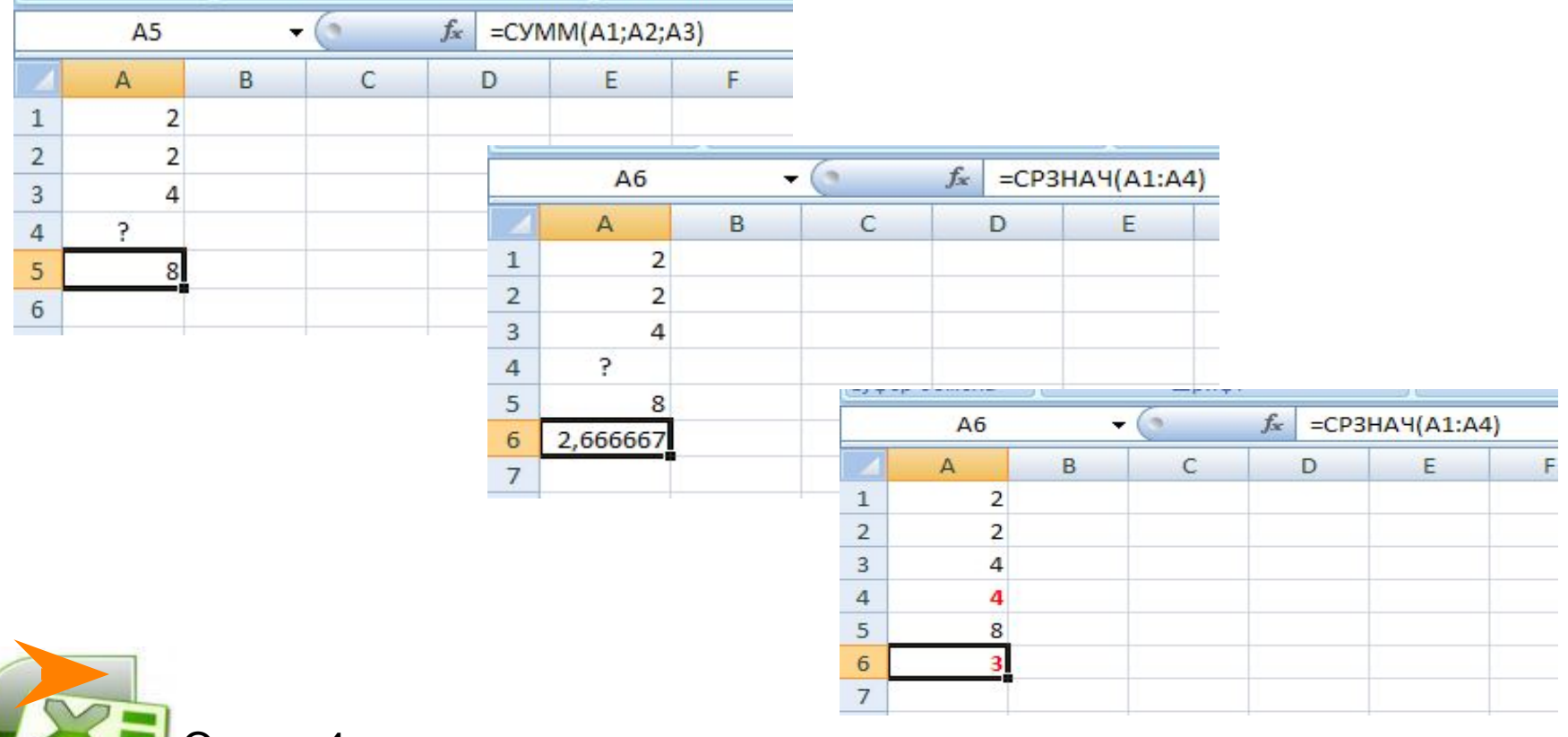

2. В электронной таблице значение формулы =СУММ (А1:А4) равно 13, а значение формулы =СРЗНАЧ(А1:А5) равно 3. Чему равно значение формулы = СУММ(А1:А5)?

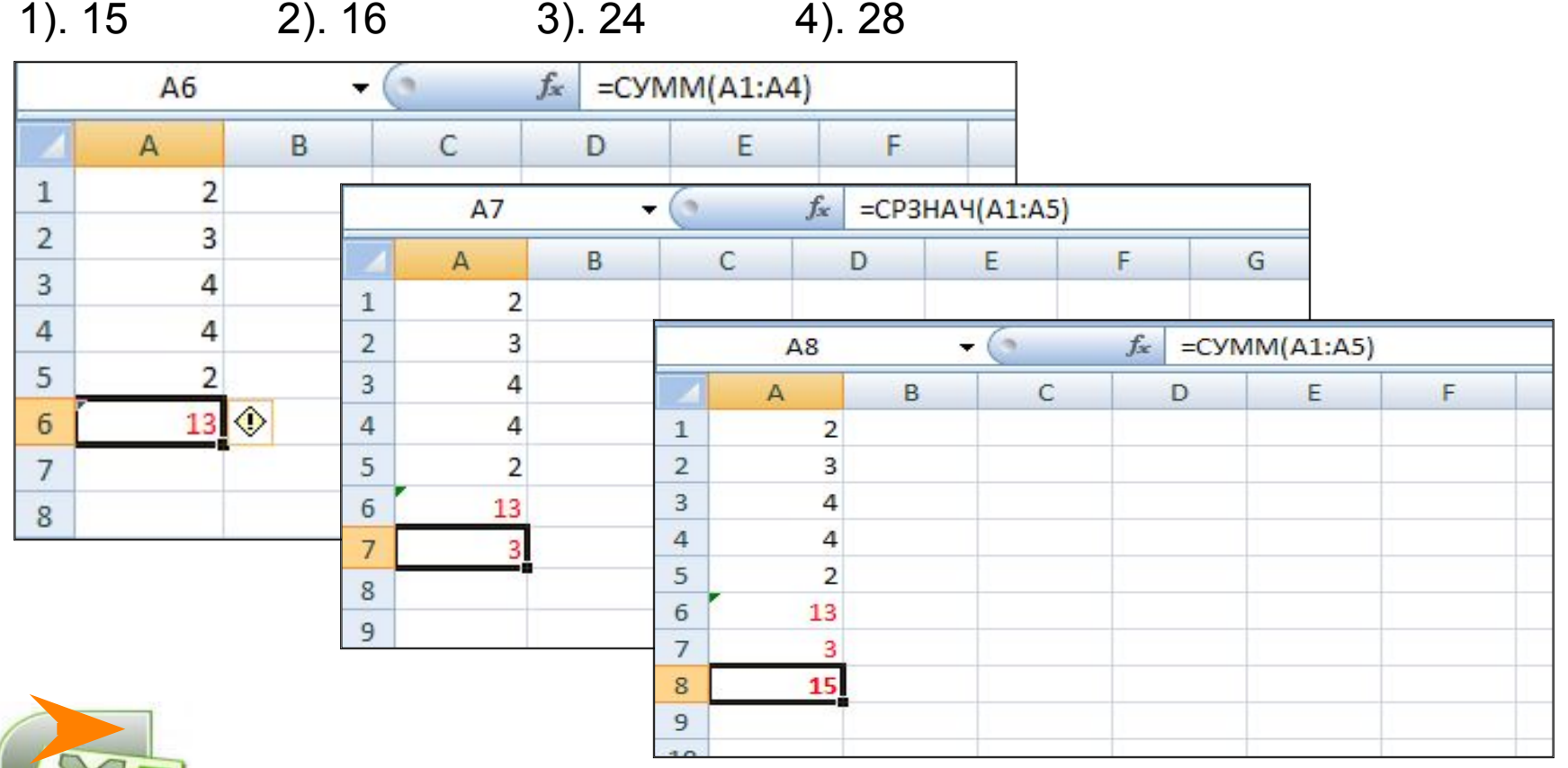

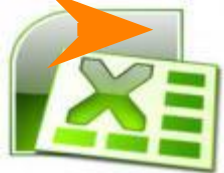

3.При работе с электронной таблицей в ячейку А1 записана формула =С3+\$С4. Какой вид приобретет формула после того, как ячейку А1 скопируют в В1?

1). =D4+\$D2 2). =D3+\$D1 3). =D3+\$C4 4). =C4+\$C2

адресация (знак \$ перед С).

Получаем результат: D3+\$C4

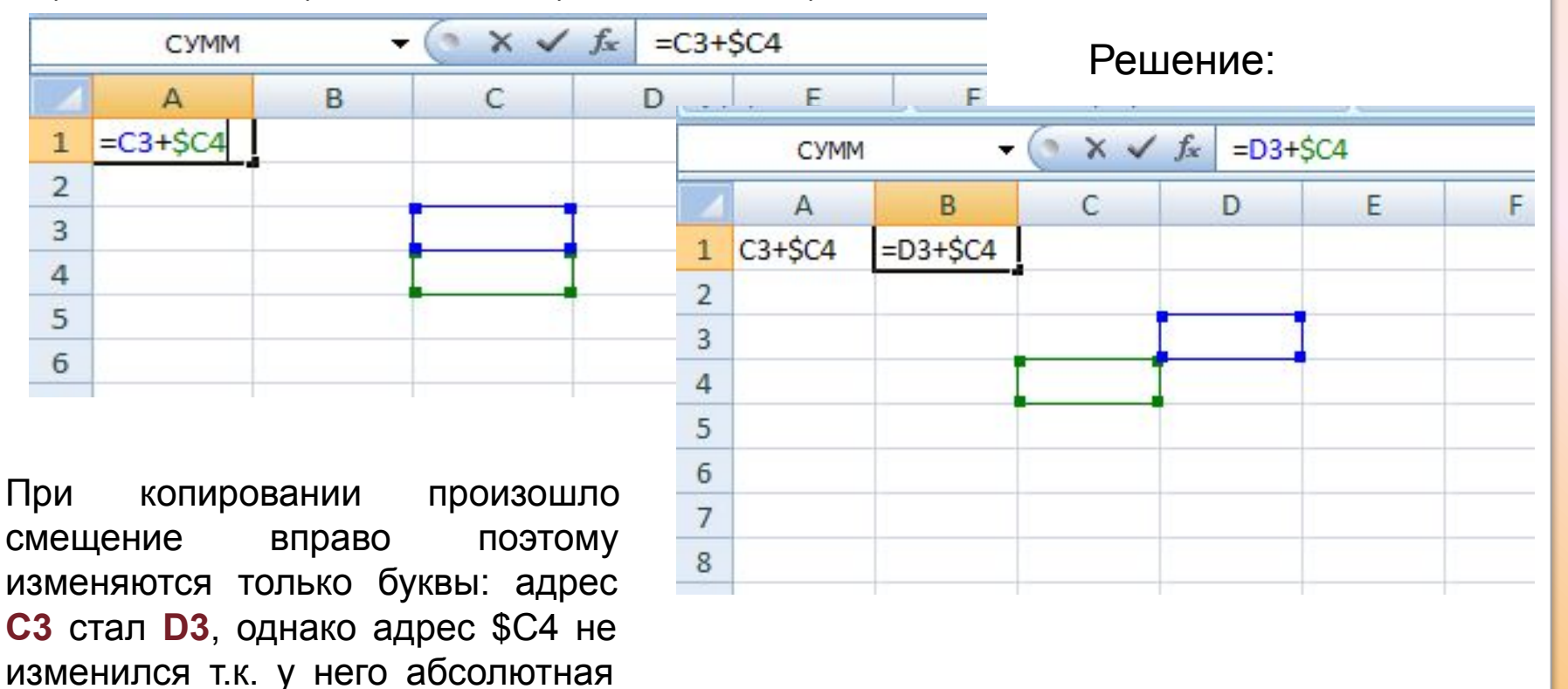

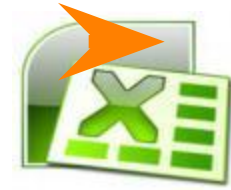

4. При работе с электронной таблицей в ячейку В1 записана формула =\$СЗ-Е\$З. Какой вид приобретет формула после того, как ячейку В1 скопируют в С2?

1)  $=\$D4-E$4$  2)  $=\$C3-F$3$  3)  $=\$D3-E$3$  4)  $=\$C4-F$3$ 

#### Решение:

При копировании формулы произошло смещение вправо и вниз, При таком копировании изменяются и буквы адреса, и цифры, если перед ними не стоит знак \$. Адрес \$С3 стал \$С4, адрес Е\$3 изменился на **F\$3** (в адресах использована смешанная адресация: знак \$ перед С и перед цифрой 3). Получаем результат: \$C4-F\$3

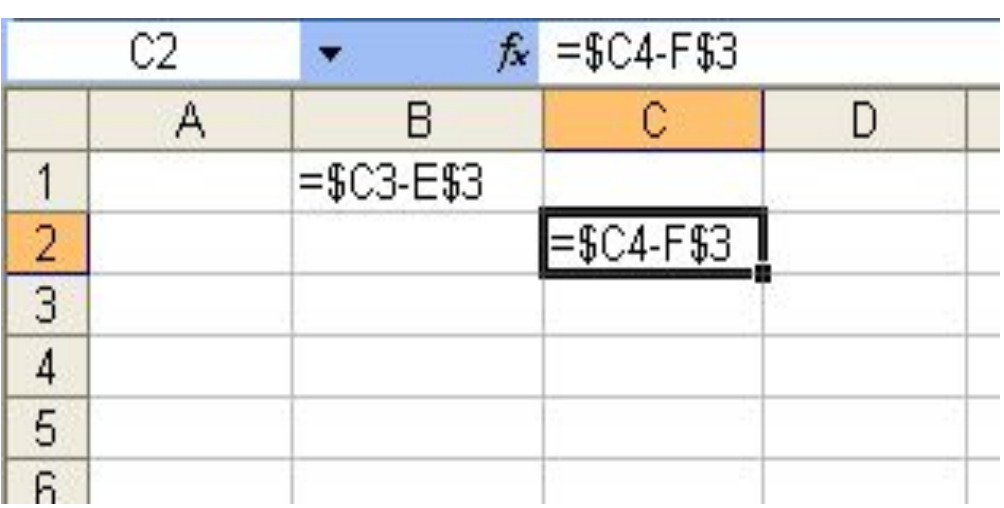

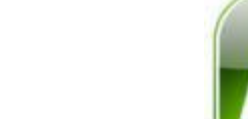

5. Дан фрагмент электронной таблицы :

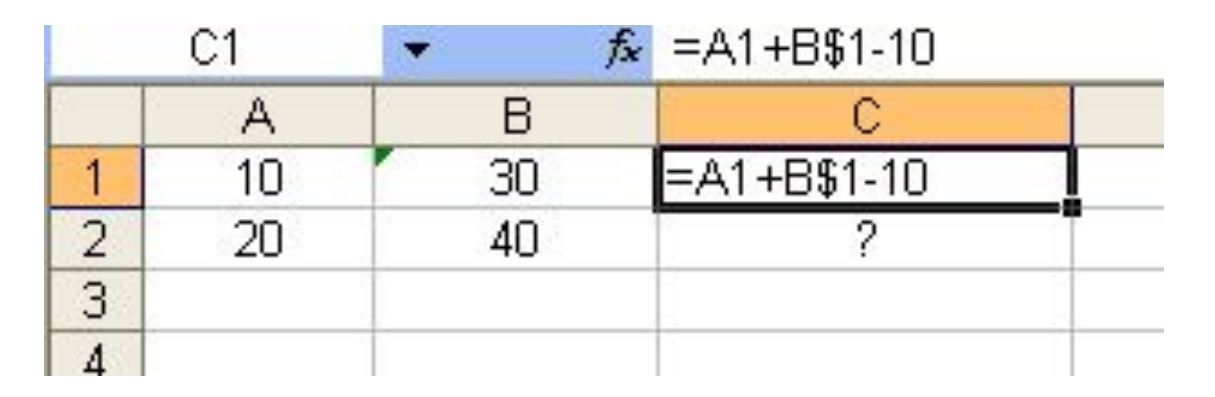

Чему станет равно значение ячейки С2, если в нее скопировать формулу из ячейки С1

1). 40 2). 50 3). 20 4). 30

Решение:

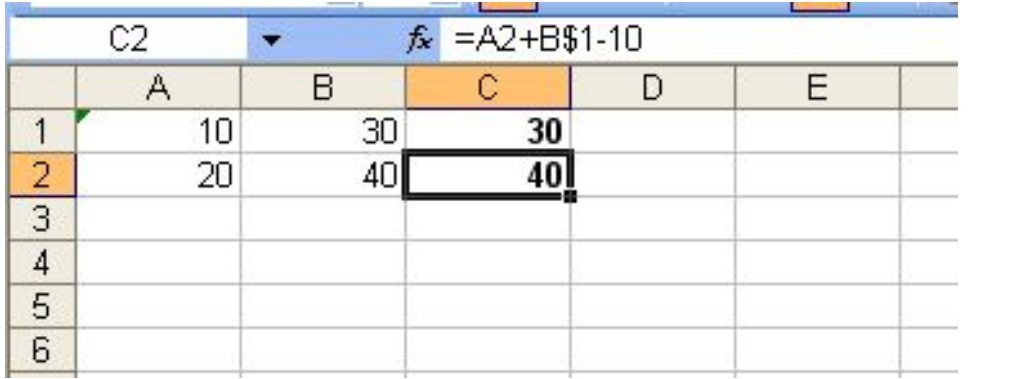

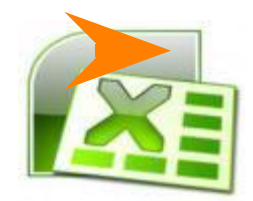

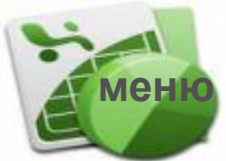

### **Для самостоятельного решения**

1. В электронной таблице значение формулы =СУММ (B1:B5) равно 24. Чему равно значение ячейки В6, если значение формулы = СРЗНАЧ(В1:В6) равно 4?

1). 1 2). 2 3). 0 4). 4

2. В электронной таблице значение формулы =СУММ (А1:В1) равно 12, а значение формулы =СУММ(D1:E1) равно 7. Чему равно значение ячейки С1, если значение формулы =СРЗНАЧ(A1:E1) равно 5?

1). 6 2). 2 3). 3 4). 7

3. В электронной таблице значение формулы =СУММ (В2:В4) равно 18, а значение формулы =СУММ(В4:В6) равно 14. Чему равно значение ячейки В4, если значение формулы =СРЗНАЧ(В2:В6) равно 5?

1). 5 2). 7 3). 8 4). 4

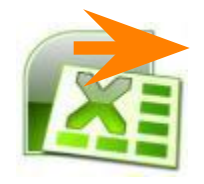

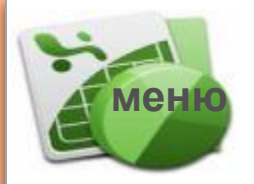

### **меню Для самостоятельного решения**

4. При работе с электронной таблицей в ячейку А1 записана формула =2\*\$B\$4-\$C1. Какой вид приобретет формула после того, как ячейку А1 скопируют в ячейку В3?

1). =4\*\$B\$6-\$C3 2). =2\*\$B\$4-\$C3 3). =2\*\$C\$4-\$D1 4). =2\*\$C\$6-\$D3

5. Дан фрагмент электронной таблицы. Чему станет равным значение ячейки D3, если в нее скопировать формулу из ячейки С2?

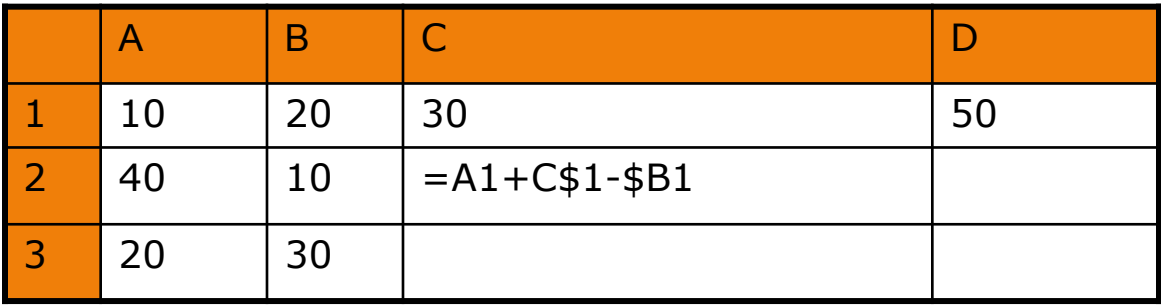

1). 60 2). 30 3). 50 4). 40

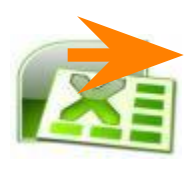

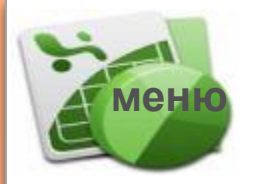

### Для самостоятельного решения

6. В ячейке В3 записана формула =C\$2+\$D3+2. Какой вид приобретет формула после, как ячейку ВЗ скопируют в ячейку В2?

1).  $=B$2+$D3+2$  2).  $=C$1+$D2+2$  3).  $=C$2+$D2+2$  4).  $=B$2+$D2+2$ 

7. Дан фрагмент электронной таблицы. Чему станет равным значение ячейки С2, если в нее скопировать формулу из ячейки С1?

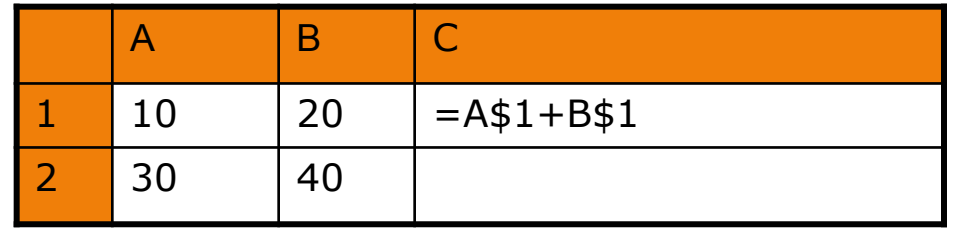

 $2)$ . 40  $1)$ . 30  $3)$ . 50 4). 60

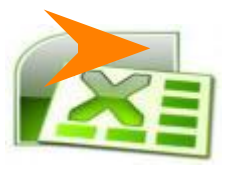

### **Проверь себя!**

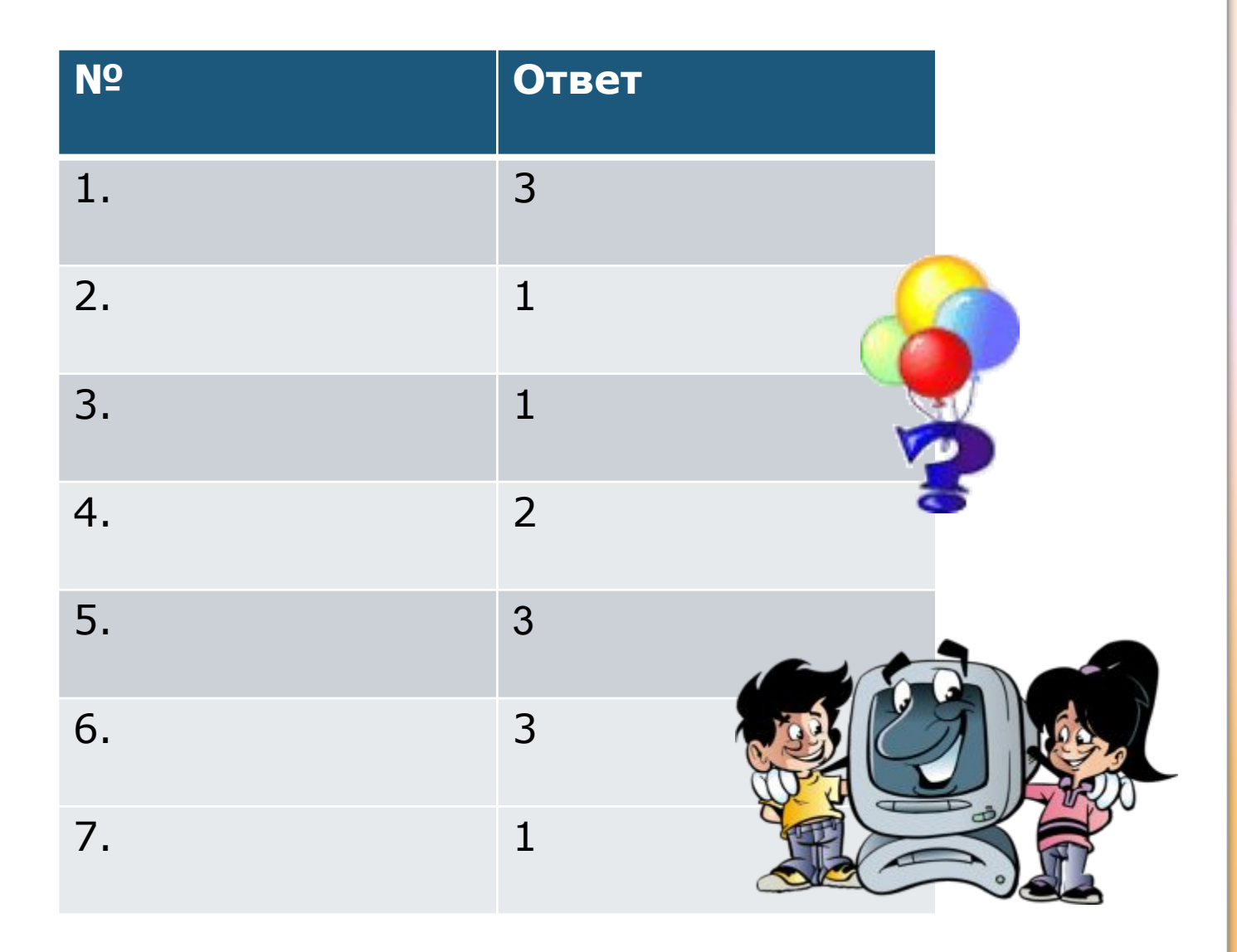

#### **Использованные материалы:**

- 1. Н. Н. Самылкина, Е. М. Островская, ЕГЭ 2012. Информатика. Тематические тренировочные задания, изд. Эксмо, 2012г.
- 2. Н. Н. Самылкина, Е. М. Островская, ЕГЭ 2010. Информатика. Тематические тренировочные задания, изд. Эксмо, 2012г.
- 3. Учебное пособие: изучаем компьютер и программы, main.rudn.ru